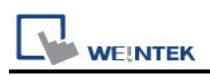

# **Bosch Rexroth IndraControl - Free Tag Names**

# **(Ethernet)**

Supported series: IndraDrive HCS02

### **HMI Setting:**

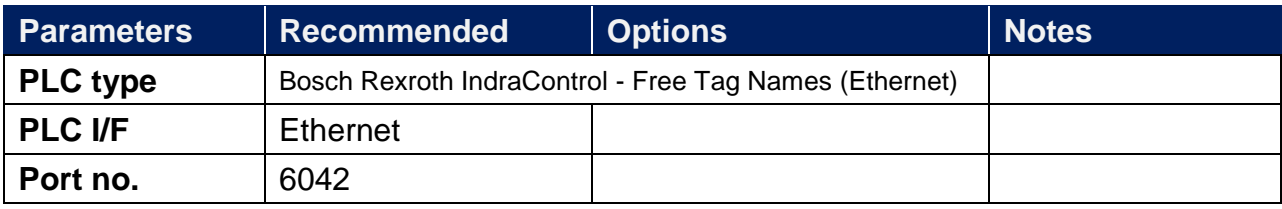

## **How to Import Tags:**

1. Click **[New]** to add **[Bosch Rexroth IndraControl - Free Tag Names (Ethernet)]** driver, and

then click **[Tag Manager]**.

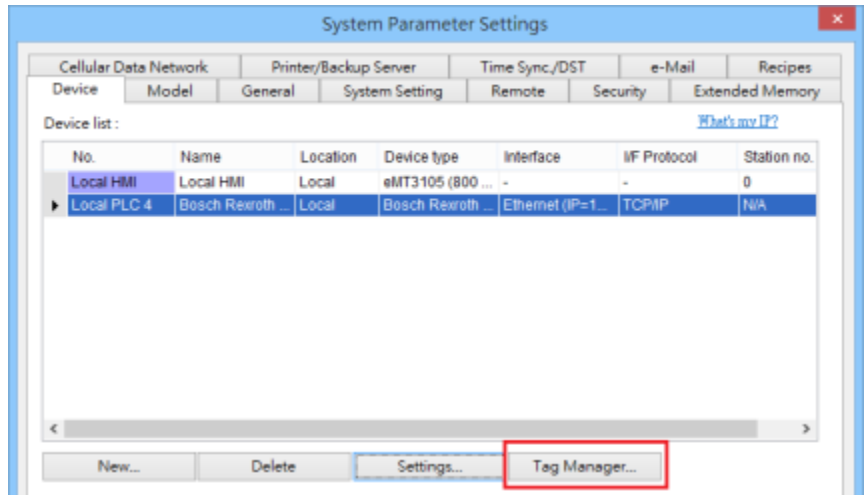

2. Select **[Get Tags] » [Import Tags]**, and then select the Tag **(.XML)** to be imported.

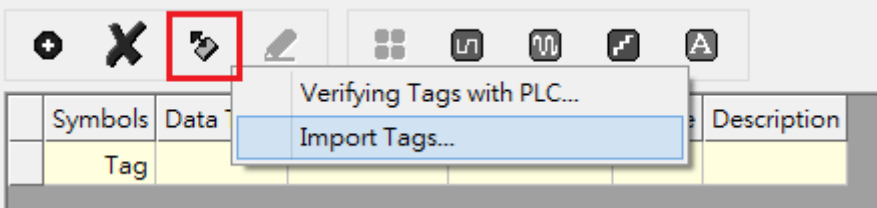

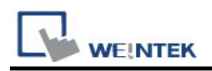

3. The successfully imported tags will be listed in a table. If any unsupported data type exists,

a warning message will show in **[Import Status]** field.

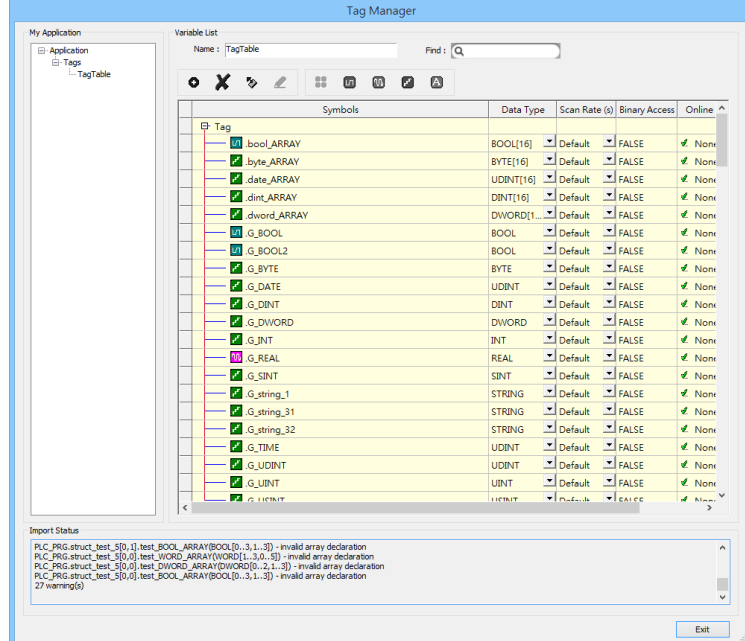

# **Support Device Type:**

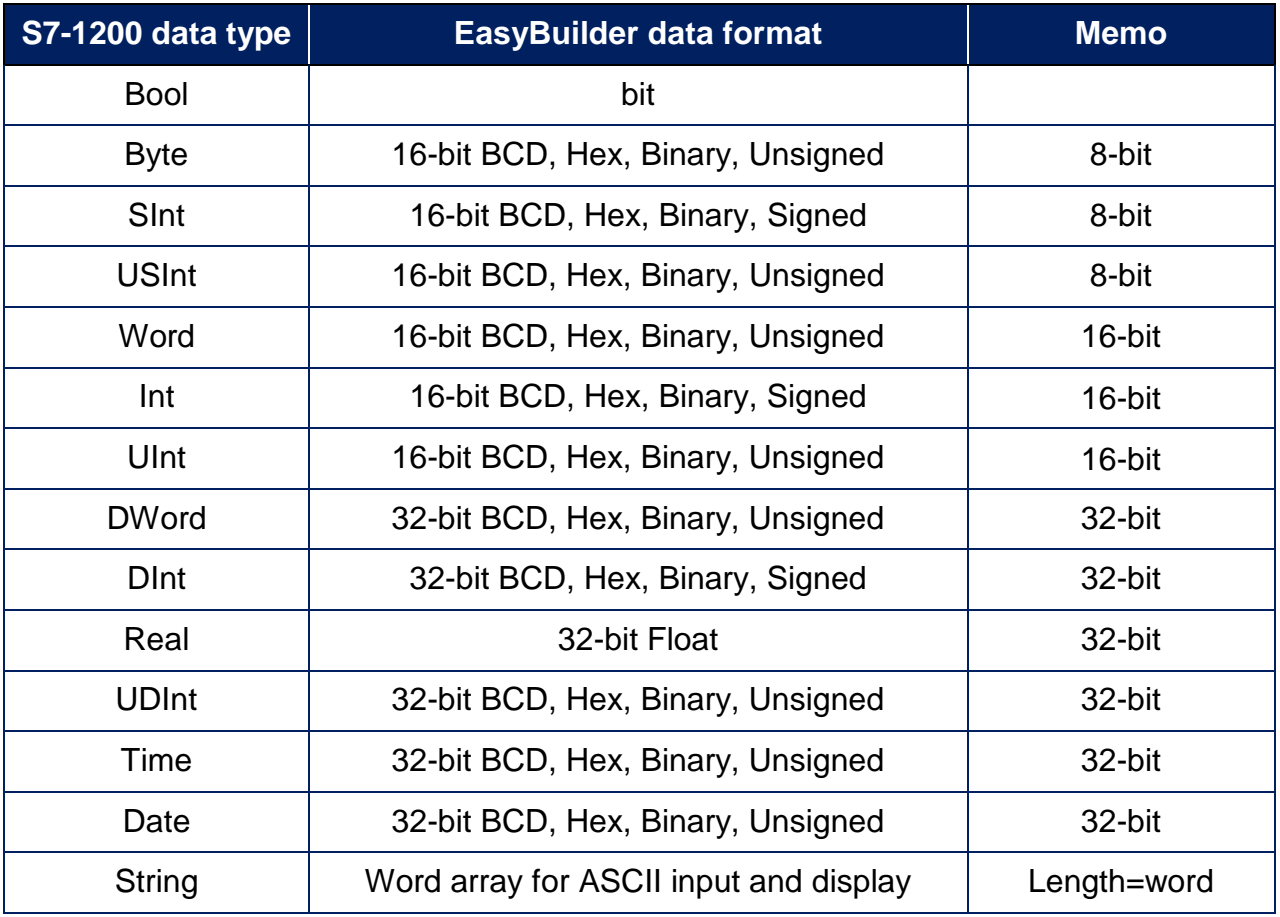

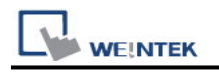

## **Wiring Diagram:**

### **Diagram 1**

#### **Ethernet cable:**

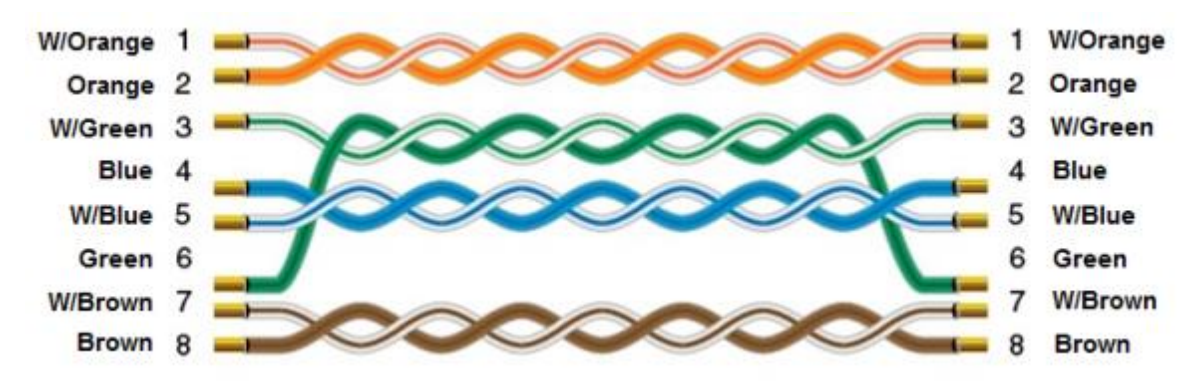